イラストは「挿入」→「画像:オンライ ン画像」で検索する。この見本と同一で なくても良い。

作業手順例 (1) マス目を1個作成する (2) グループ化する (3) コピペして縦に4個並べる (4) 縦に4個並んだマス目をグ ループ化する (5) コピペして横に5列並べる

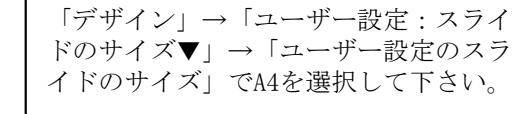

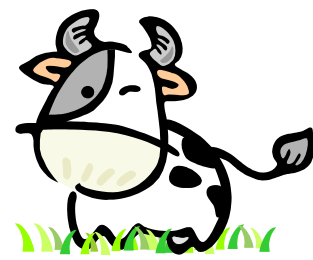

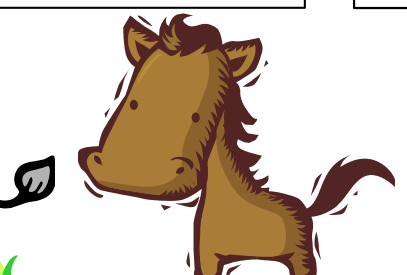

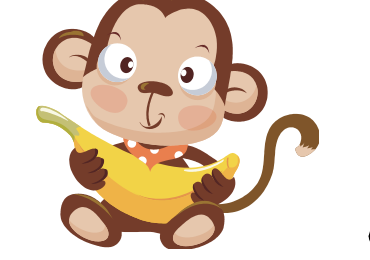

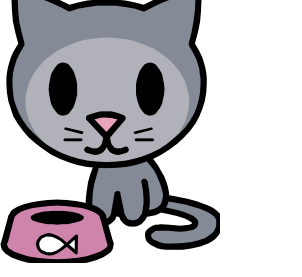

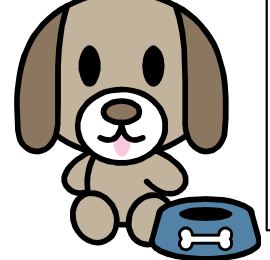

4.0↑

マスの大きさと位置は指定された通りに して下さい。マスの外枠は1ptで黒、マス の内側の十字の線は0.75ptでグレーレベ ル178の灰色。文字はHG教科書体のボール ドで、文字色はグレーレベル178の灰色、 サイズは72ptです。マスは正方形の図形、 文字は外枠なしのテキストボックスです。

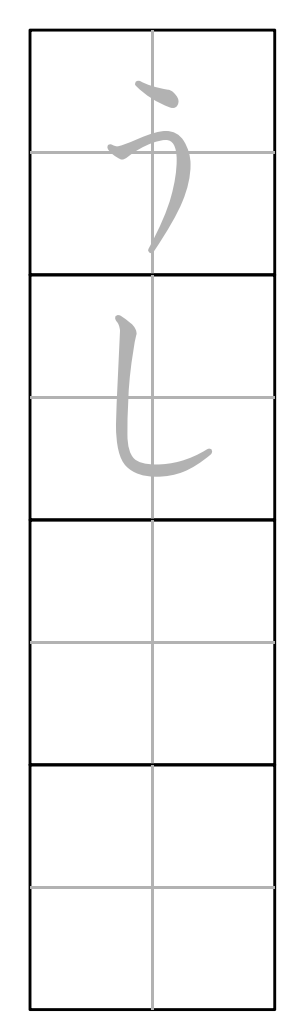

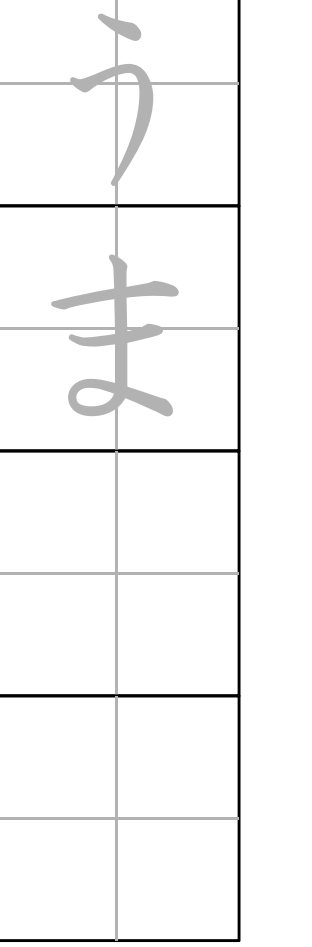

8.0←

9.0←

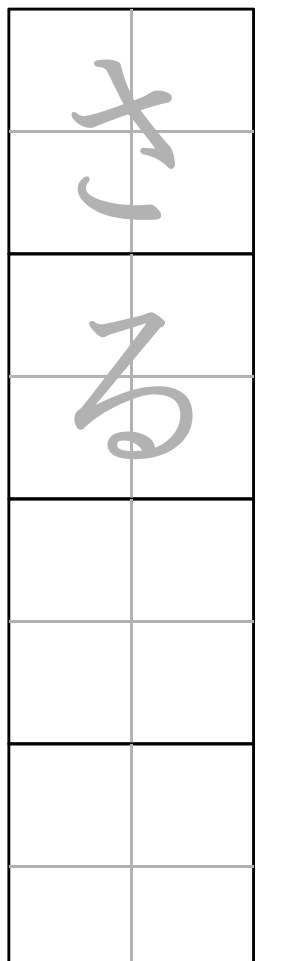

4.0←

5.0←

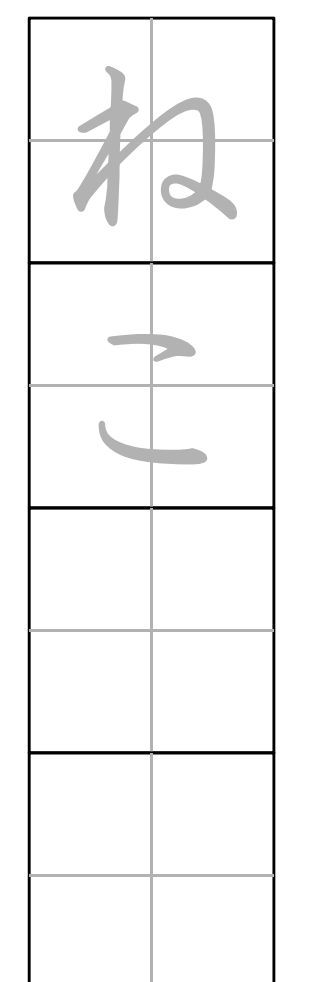

 3.0 →

4.0→

0

1.0←

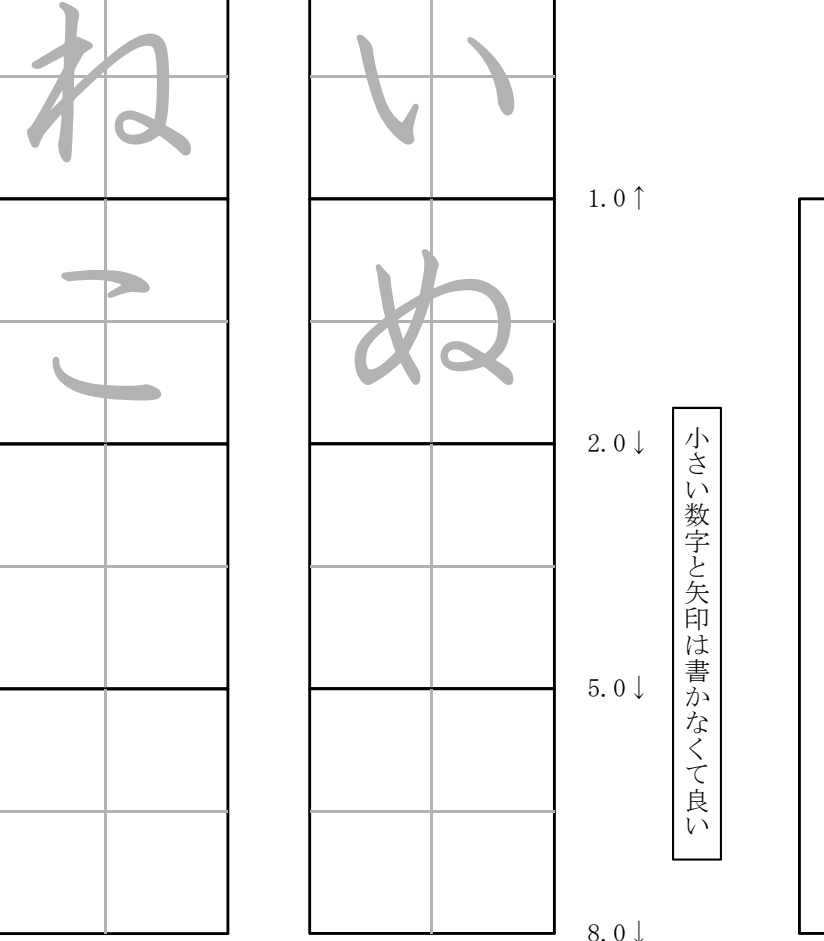

7.0 $\rightarrow$ 

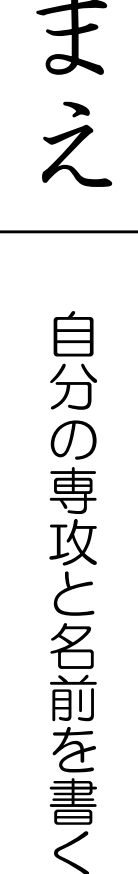

1ポイント教科書体のボールドでサイズはポイント  $\ddot{\mathcal{O}}$ ポ  $\mathbf{I}$ ル  $\mathbf{F}$ でサイズは40ポ 40ポイント $\overline{\mathcal{X}}$  $\dot{\mathcal{L}}$ **。** 

「なまえ 」は HG

名前の枠線は

12.0  $\rightarrow$ 

10.0 $\rightarrow$ 

小さい数字と矢印は書かなくて良い

なくて良

 $\mathbf{v}$ 

小さい数字と矢印は書か

12.0←